# **Publier les données sur data.gouv.fr**

Etalab

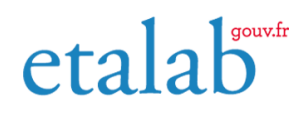

02/03/2023

# **Table des matières**

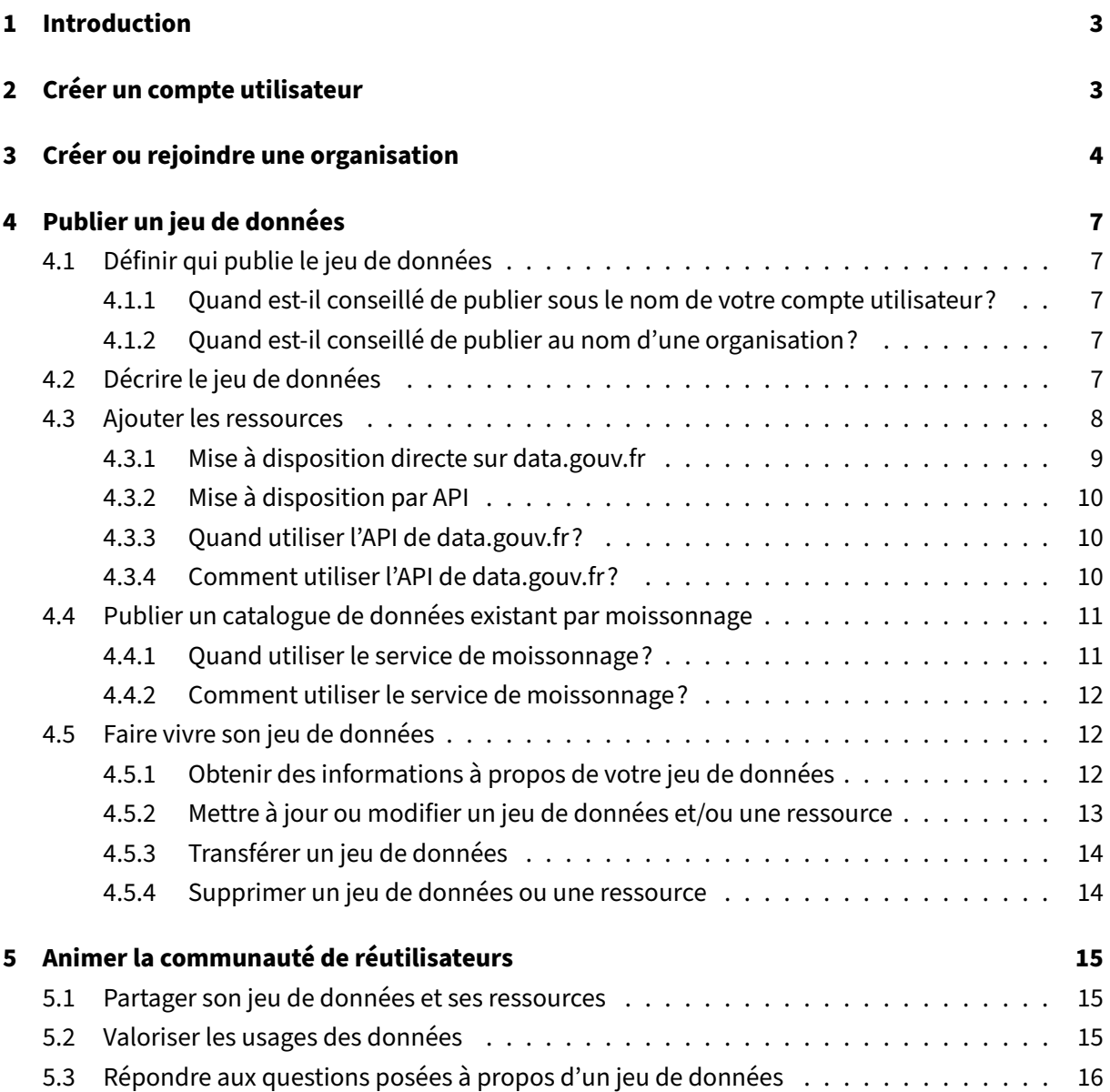

# **1 Introduction**

<span id="page-2-0"></span>La plateforme data.gouv.fr rassemble et met à disposition librement les données produites par les organisations chargées d'une mission de service public ou encore par des entreprises, citoyens, journalistes, etc. Elle est également un lieu d'échange entre producteurs et réutilisateurs, notamment grâce aux fonctionnalités de publication de réutilisations de données ou de discussion autour des données disponibles.

Tout le monde a la possibilité de publier sur data.gouv.fr! Le téléchargement de jeux de données ne requiert pas d'inscription sur la plateforme data.gouv.fr. La publication de jeux de données, de réutilisations, de ressources communautaires ou de commentaires doivent elles se faire sous le nom d'un compte utilisateur ou d'une organisation. Voici les différentes étapes pour publier et faire vivre vos jeux de données.

## **Qu'est‑ce qu'un jeu de données sur data.gouv.fr?**

Un jeu de donnée sur data.gouv.fr est un ensemble cohérent de ressources ou d'informations (fichiers de données, fichiers d'explications, API, lien…) et de métadonnées (description, pro‑ ducteur, date de publication, mots‑clefs, couverture géographique temporelle…) sur un thème donné.

# **2 Créer un compte utilisateur**

<span id="page-2-1"></span>La première étape pour publier des jeux de données sur data.gouv.fr est de créer un compte utilisateur. Une fois ce compte confirmé par email, vous avez la possibilité de :

- mettre en ligne des données;
- référencer des réutilisations de données;
- ouvrir une discussion au sujet d'un jeu de données;
- suivre les publication d'un autre utilisateur;
- créer, rejoindre, ou suivre une organisation.

#### Publier les données sur data.gouv.fr de la communité de la commune de la contraste de la contraste de la commun

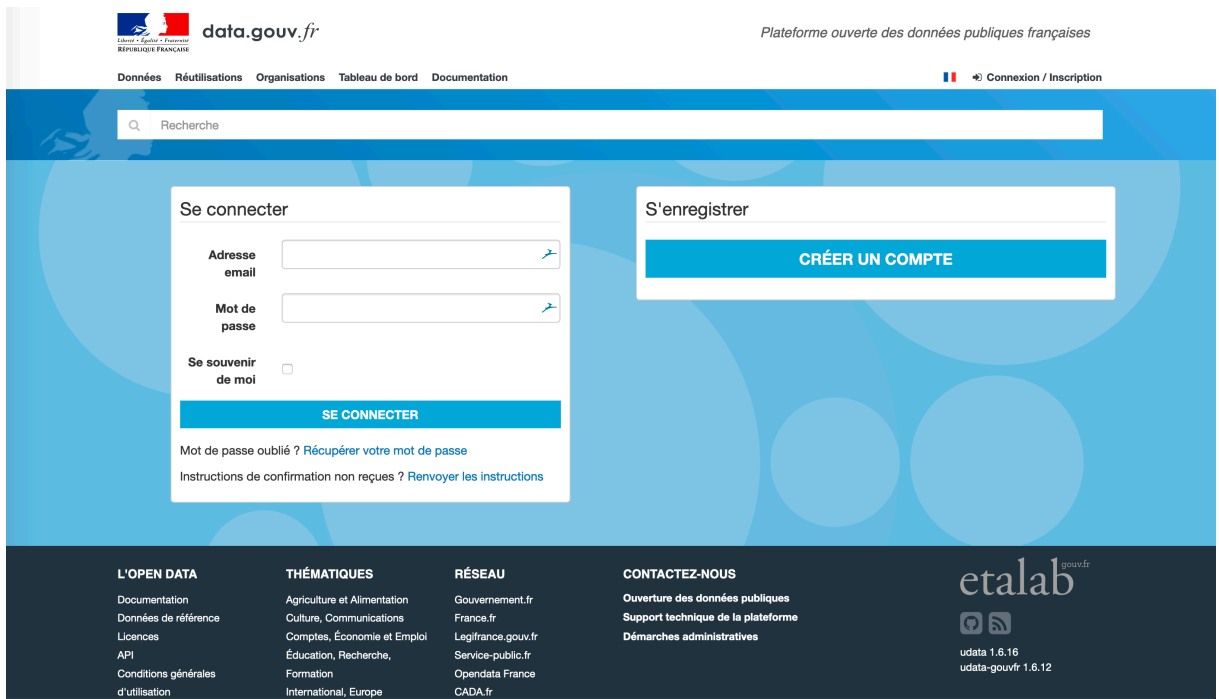

**FiG. 1 :** Création d'un compte utilisateur

Dès lors que vous disposez d'un compte utilisateur, votre profil est rattaché à différentes informations :

- vos dernières activités sur data.gouv.fr (publication, mise à jour,
- commentaire, réutilisation etc.);
- les utilisateurs abonnés à votre activité;
- les jeux de données que vous suivez;
- les jeux de données que vous avez publiés;
- les réutilisations que vous avez publiées;
- les organisations auxquelles vous appartenez.

# <span id="page-3-0"></span>**3 Créer ou rejoindre une organisation**

En fonction de votre besoin, vous pouvez vouloir publier un jeu de données en tant qu'utilisateur individuel ou en tant qu'organisation.

#### **Qu'est‑ce qu'une organisation?**

Une organisation est une entité au travers de laquelle plusieurs utilisateurs peuvent collaborer

sur des jeux de données. Les jeux de données publiés au nom de l'organisation peuvent être édités par les membres de l'organisation. Elle peut contenir plusieurs utilisateurs et un même utilisateur peut appartenir à plusieurs organisations.

Nous vous conseillons de créer une organisation ou rejoindre une organisationexistante si vous souhaitez :

- 1. publier des jeux de [données pour le compte](https://doc.data.gouv.fr/organisations/creer-une-organisation/) d'u[ne organisation publique ou](https://doc.data.gouv.fr/organisations/creer-une-organisation/) privé(administration, collectivité, association, entreprise, etc. );
- 2. permettre à des utilisateurs différents de publier et modifier des jeux de données sous le même nom, la même bannière.

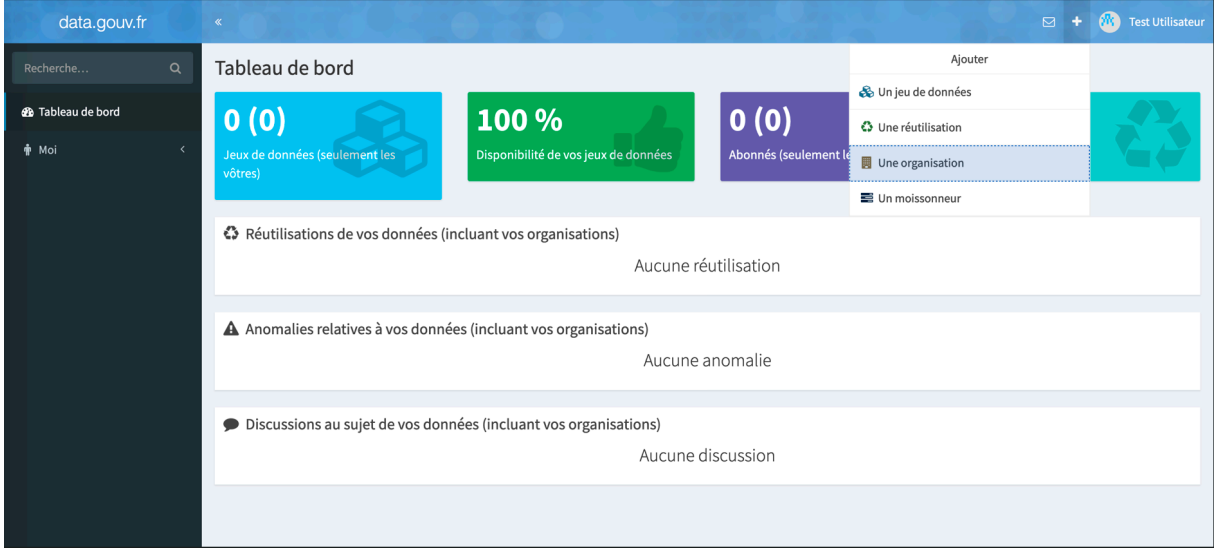

**FiG. 2 :** Création d'une organisation

# **Une organisation se compose d'éditeurs et d'administrateurs**

Un éditeur peut :

- publier des jeux de données au nom de l'organisation;
- répondre aux commentaires / discussions associés aux jeux de données
- référencer des réutilisations au nom de l'organisation;
- modifier des jeux de données existants;
- consulter les demandes d'adhésion à l'organisation.

Un administrateur possède les mêmes droits qu'un éditeur, mais il peut en plus :

• ajouter des utilisateurs à l'organisation;

- accepter ou valider les demandes d'adhésion à l'organisation;
- retirer un utilisateur d'une organisation;
- supprimer l'organisation dont il est administrateur.

Lorsq[ue vous créez une organisation, vous ê](https://doc.data.gouv.fr/organisations/retirer-un-utilisateur-d-une-organisation/)[tes automatiquement](https://doc.data.gouv.fr/organisations/ajouter-un-utilisateur-a-une-organisation/) identifié comme administrateur. Par la [suite, chaque administrateur a la possibilité de nom](https://doc.data.gouv.fr/organisations/supprimer-une-organisation/)mer un éditeur comme administrateur.

L'ensemble des activités de votre organisation peuvent être consultées à partir d'un tableau de bord. Ce tableau de bord centralise les informations suivantes :

- la description de l'organisation et la liste de ses membres;
- les métriques rattachées à chaque jeu de données, ressources ou réutilisation publiée;
- les anomalies constatées à propos des jeux de données publiés;
- les discussions ouvertes à propos des jeux publiés;
- l'activité des moissonneurs (voir la partie moissonnage de ce guide).

|                                                          | ↔ Réutilisations                                                                   |                       |                       |                            |                                                       |                        |           | Recherche         | Q             |  |  |
|----------------------------------------------------------|------------------------------------------------------------------------------------|-----------------------|-----------------------|----------------------------|-------------------------------------------------------|------------------------|-----------|-------------------|---------------|--|--|
|                                                          | Titre $\div$                                                                       |                       |                       | Création $\Leftrightarrow$ | Modification $\Leftrightarrow$                        | Jeux de données $\div$ | Abonnés ÷ | Vues $\triangleq$ | <b>Statut</b> |  |  |
|                                                          | test                                                                               |                       |                       | il y a 3 jours             | il y a 3 jours                                        | $\bullet$              | $\bullet$ | $\bullet$         | Public        |  |  |
| Bs                                                       | Visualisation des données                                                          |                       |                       | il y a 5 jours             | il y a 9 heures                                       | $\bullet$              | $\bullet$ | 31                | Public        |  |  |
|                                                          | Data EIG : un retour en chiffres sur 3 années du programme EIG                     |                       |                       | il y a 5 jours             | il y a 21 heures                                      | $\mathbf{a}$           | $\bullet$ | $\bullet$         | Public        |  |  |
|                                                          | Explorateur de données de valeur foncière (DVF)                                    |                       |                       |                            | il y a 9 heures                                       | $\mathbf{a}$           | 0         | 21878             | Public        |  |  |
| $\bullet$                                                | Évolution des retransmissions médias des JO                                        |                       |                       | il y a un an               | il y a un mois                                        | $\mathbf{a}$           | $\bullet$ | $\left(10\right)$ | Public        |  |  |
| 33                                                       | Les Éléphants blancs : les ruines du rêve olympique                                |                       |                       | il y a un an               | il y a 9 mois                                         | $\bullet$              | $\bullet$ | Ω                 | Public        |  |  |
| <b>Dice</b>                                              | Olga : Paris 2024 vu par une touriste étrangère                                    |                       |                       | il y a un an               | il y a 3 mois                                         | $\bullet$              | $\bullet$ | $\bullet$         | Public        |  |  |
|                                                          | Jeux Olympiques : Une tribune pour les perdants                                    |                       |                       | il y a un an               | il y a 7 mois                                         | $\bullet$              | $\bullet$ | $\bullet$         | Public        |  |  |
|                                                          | Les défecteurs des Jeux Olympiques                                                 |                       |                       |                            | il y a 3 mois                                         | Ω                      | $\bullet$ | $\bullet$         | Public        |  |  |
| ÷                                                        | Misogynie Olympique : évolution de la participation des femmes aux Jeux Olympiques |                       |                       |                            | il y a un mois                                        | $\mathbf{a}$           | $\bullet$ | $\overline{12}$   | Public        |  |  |
| $\overline{2}$<br>3<br>$\mathbf{T}$<br>> 9<br>$\epsilon$ |                                                                                    |                       |                       |                            |                                                       |                        |           |                   |               |  |  |
| <b>A</b> Anomalies<br><b>Discussions</b><br>$\bullet$    |                                                                                    |                       |                       |                            |                                                       |                        |           |                   |               |  |  |
| <b>Titre</b>                                             |                                                                                    | Créée le              | Fermée le             |                            | <b>Titre</b>                                          | Créée le               |           | Fermée le         |               |  |  |
| Ceci est un test                                         |                                                                                    | 26 octobre 2018 16:23 | 26 octobre 2018 16:25 |                            | calculer la surface du terrain a<br>27 mai 2019 12:04 |                        |           |                   |               |  |  |
| Parcelles manquantes                                     |                                                                                    | 17 avril 2018 09:15   | 23 avril 2018 13:29   |                            | Question sur la nature de mut<br>27 mai 2019 11:03    |                        |           |                   |               |  |  |

**FiG. 3 :** Tableau de bord d'une organisation

# **4 Publier un jeu de données**

# <span id="page-6-0"></span>**4.1 Définir qui publie le jeu de données**

<span id="page-6-1"></span>Un jeu de données peut être publié sous le nom de votre compte utilisateur ou sous la bannière d'une organisation.

# **4.1.1 Quand est‑il conseillé de publier sous le nom de votre compte utilisateur?**

<span id="page-6-2"></span>Nous vous conseillons de publier un jeu de données sous le nom de votre compte utilisateur s'il n'a pas été produit dans le cadre des activités d'une organisation à laquelle vous êtes rattaché.

# **4.1.2 Quand est‑il conseillé de publier au nom d'une organisation?**

<span id="page-6-3"></span>Nous vous conseillons de publier un jeu de données au nom d'une organisation s'il a été produit ou reçu dans le cadre des activités de cette organisation. Tous les jeux de données peuvent être édités par les membres de l'organisation. Les jeux de données seront centralisés et facilement accessibles pour les réutilisateurs et nouveaux membres de l'organisation.

# **4.2 Décrire le jeu de données**

<span id="page-6-4"></span>Afin de présenter le jeu de données aux utilisateurs de data.gouv.fr, il est nécessaire de décrire les données que vous publiez. Cette étape est cruciale pour que vos jeux de données soient bien référencés et que les réutilisateurs s'approprient facilement les ressources partagées. Lors de la création de la page de votre jeu de données, vous avez la possibilité de renseigner les informations suivantes :

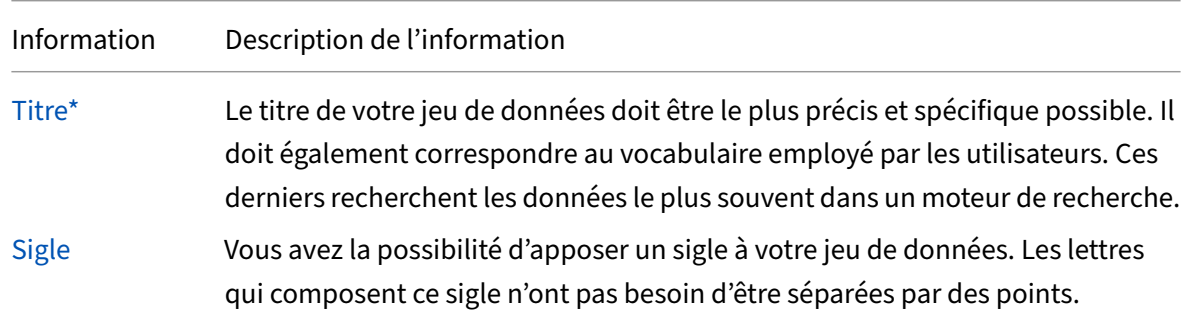

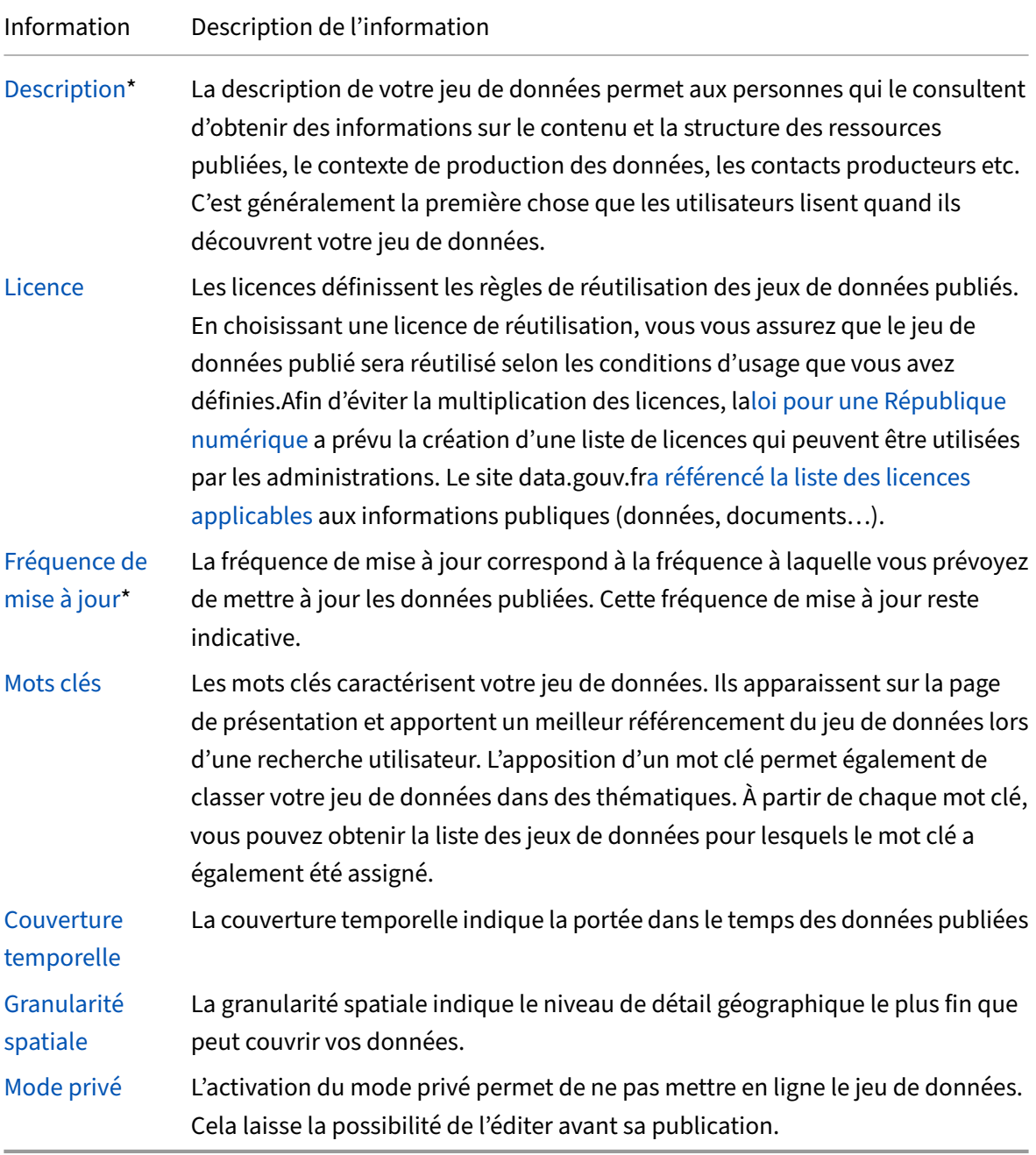

*Il [est obligato](https://doc.data.gouv.fr/jeux-de-donnees/publier-un-jeu-de-donnees/#priv%C3%A9)ire de renseigner ces informations.*

# <span id="page-7-0"></span>**4.3 Ajouter les ressources**

#### **Qu'est‑ce qu'une ressource?**

Une ressource est un fichier téléchargeable qui contient des informations à propos du jeu de données. Un jeu de données peut contenir plusieurs ressources (données mises à jour, données historisées, documentation, code source, API, lien, etc.).

Vous avez la possibilité d'importer vos ressources sur data.gouv.fr selon différents modes de mise à disposition.

## <span id="page-8-0"></span>**4.3.1 Mise à disposition directe sur data.gouv.fr**

Vous avez la possibilité d'importer vos ressources directement depuis la plateforme data.gouv.fr. Les étapes de cette publication reprend les étapes précédemment citées :

| Nouveau jeu de données                          |                                                            |                                                   |                                                  |  |  |  |  |  |  |  |  |
|-------------------------------------------------|------------------------------------------------------------|---------------------------------------------------|--------------------------------------------------|--|--|--|--|--|--|--|--|
| 1. Publier en tant que<br>Choisissez qui publie | 2. Nouveau jeu de données<br>Décrivez votre jeu de données | 3. Ressources<br>Ajouter vos premières ressources | 4. Partagez<br>Communiquer sur votre publication |  |  |  |  |  |  |  |  |
|                                                 |                                                            |                                                   |                                                  |  |  |  |  |  |  |  |  |

**FiG. 4 :** Création d'un jeu de données

Lors de l'étape "Ajoutez vos ressources", deux options vous sont proposées :

- 1. Vous pouvez télécharger vos ressources depuis votre ordinateur vers le serveur de data.gouv.fr. Vos ressources seront alors hébergées sur les serveurs de data.gouv.fr.
- 2. Vous pouvez créer un lien vers une ressource distante existante. Les informations contenues dans le fichier resteront hébergées sur le serveur distant fléché.

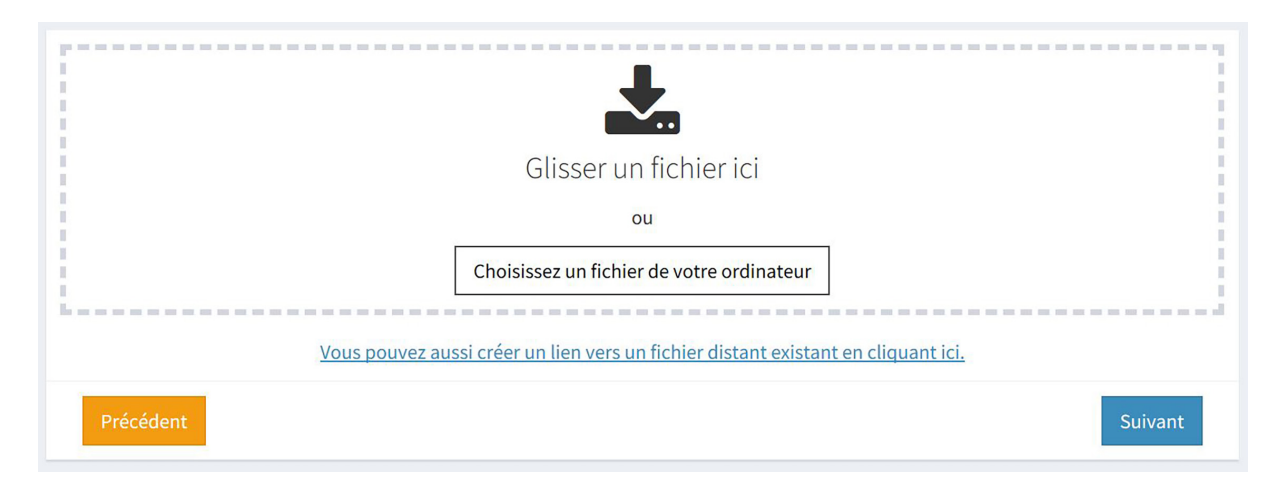

**FiG. 5 :** Ajout d'une ressource

## <span id="page-9-0"></span>**4.3.2 Mise à disposition par API**

#### **Qu'est‑ce qu'une API?**

Une API est une interface, un contrat passé entre deux systèmes informatiques pour leur per‑ mettre de communiquer. Cette solution informatique permet d'automatiser des tâches depuis votre ordinateur ou vos serveurs.

Dans l'administration, les API sont déjà largements utilisées. Par exemple, les entreprise françaises utilisent tous les mois celle de la Déclaration Sociale Nominative. Les entreprises, elles, ne communiquent pas les données de leur employésmanuellement à l'administration : leur logiciel de paie trans‑ met directement ces données grâce à une API.

A partir de l'API de data.gouv.fr, vous pouvez réaliser les mêmes actions que sur la plateforme :

- Vous pouvez créer un jeu de données au nom de votre compte utilisateur ou au nom de votre organisation;
- Vous pouvez décrire votre jeu de données et les ressources associées;
- Vous pouvez ajouter ou supprimer une ressource ou un jeu de données.

L'API de data.gouv.fr propose également des fonctionalités complémentaires à la publication de jeux de données :

- Vous pouvez récupérer les métadonnées des jeux de données ou ressources publiées sur da‑ ta.gouv.fr;
- Vous pouvez accéder au contenu des ressources d'un jeu de données.

# <span id="page-9-1"></span>**4.3.3 Quand utiliser l'API de data.gouv.fr?**

À la différence du mode de mise à disposition directe des données sur data.gouv.fr, l'utilisation de l'API permet de réaliser des actions de manière automatisée depuis votre ordinateur ou vos serveurs. Il est par conséquent conseillé d'utiliser une API lorsque la fréquence de publication d'un jeu de données est régulière.

# <span id="page-9-2"></span>**4.3.4 Comment utiliser l'API de data.gouv.fr?**

L'utilisation de l'API de data.gouv.fr se fait par le point d'entrée racine de l'API. Afin de pouvoir exécuter des opérations d'écriture, il est nécessaire d'obtenir une clé API. Cette clé est accessible depuis les paramètres de votre profil administrateur.

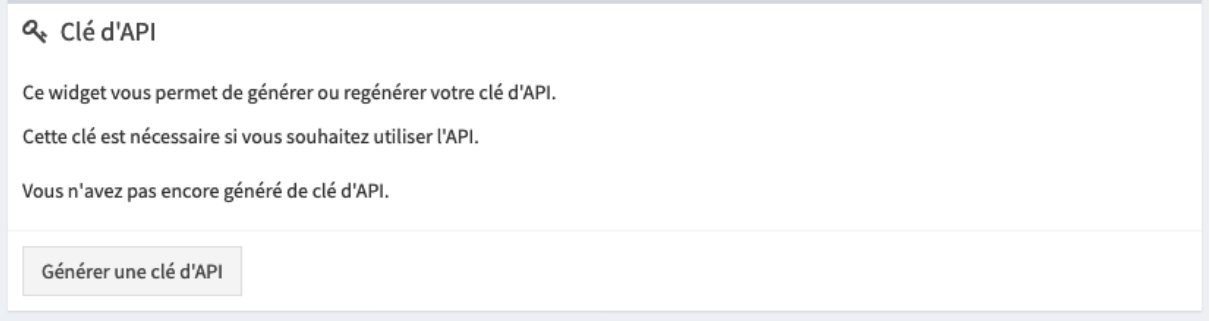

**FiG. 6 :** Générer une clé d'API

A partir de la clé API, vous pouvez exécuter différentes opérations. Ces opérations sont référencées dans la documentation disponible sur doc.data.gouv.fr.

Les appels à l'API sont soumis aux mêmes permissions que l'interface web. Par exemple, si vous souhaite[z publier ou modifier un jeu de données au nom](https://doc.data.gouv.fr/api/reference/) d'une organisation, vous devez appartenir à cette organisation.

Il ne vous reste plus qu'à publier votre jeu de données!

## **4.4 Publier un catalogue de données existant par moissonnage**

#### **Qu'est‑ce que le moissonnage?**

<span id="page-10-0"></span>Le moissonnage est un mécanisme permettant de collecter les métadonnées sur un catalogue distant et de les stocker sur une autre plateforme afin de proposer un second point d'accès aux données.

Le service de moissonnage mis à votre disposition permet de référencer sur data.gouv.fr les jeux de données publiés sur d'autres catalogues de données en ligne. De cette manière, vous n'avez pas be‑ soin d'importer à la main sur data.gouv.fr les jeux de données que vous avez déjà importés sur votre propre plateforme.

#### **4.4.1 Quand utiliser le service de moissonnage?**

<span id="page-10-1"></span>Si vous mettez en ligne des données publiques sur une plateforme ouverte, dans un format dont les métadonnées correspondent à la syntaxe ODS, CKAN, ou DCAT vous pouvez les référencer automatiquement sur data.gouv.fr en utilisant notre service de moissonnage.

## **4.4.2 Comment utiliser le service de moissonnage?**

<span id="page-11-0"></span>Il est possible de demander au moissonneur d'importer l'ensemble des données ou de ne sélectionner que certains jeux de données au moyen de filtres. Il n'est pas nécessaire de créer un moissonneur par jeu de données à importer, un seul moissonneur par portail suffit.

Le principe du moissonnage sur data.gouv.fr se décompose en plusieurs étapes :

- 1. Vous créez un moissonneur sur data.gouv.fr afin que data.gouv.fr suive l'activité de votre plate‑ forme;
- 2. Vous publiez des données sur votre plateforme d'open data;
- 3. Vous [demandez validation de votre moisson](https://doc.data.gouv.fr/jeux-de-donnees/demander-a-datagouvfr-de-moisonner-votre-site/)neur sur le support data.gouv.fr;
- 4. La configuration du moissonneur est validée par l'équipe en charge de data.gouv.fr;
- 5. Le moissonneur de data.gouv.fr vient automatiquement récupérer les données de votre plate‑ forme;
- 6. Les données de votre plateforme sont référencées et visibles sur data.gouv.fr.

# **4.5 Faire vivre son jeu de données**

#### <span id="page-11-1"></span>**4.5.1 Obtenir des informations à propos de votre jeu de données**

<span id="page-11-2"></span>Afin de suivre la vie de votre jeu de données sur data.gouv.fr, vous avez la possibilité de suivre ses statistiques d'utilisation depuis votre compte administrateur. Un tableau de bord centralise les informations relatives au jeu de données :

- Sa couverture temporelle, sa fréquence de mise à jour et ses mots‑clés; sa couverture spatiale;
- son statut de disponibilité et les téléchargements associés à chaque ressource publiée;
- ses réutilisations;
- ses anomalies;
- ses abonnés;
- ses ressources communautaires.

Des statistiques d'audience et de téléchargement sont disponibles sur le tableau de bord de votre compte administrateur.

**4.5.1.1 Qualité du jeu de données** La qualité de votre jeu de données est fondamentale pour qu'il soit réutilisé par le plus d'utilisateurs possible. Afin de vous guider, un encart "Qualité" est mis à votre disposition dans le tableau de bord de chaque jeu de données. L'objectif est de vous aider à améliorer la qualité des (méta)données à partir de six critères :

- Le jeu de données possède t‑il une description?
- Des mots clés sont‑ils associés à votre jeu de données?
- Le format du jeu de données est‑il ouvert?
- Des discussions à propos du jeu ont‑elles été ouvertes?
- Le jeu de donnée est‑il à jour?
- Les ressources du jeu de données sont‑elles accessibles?

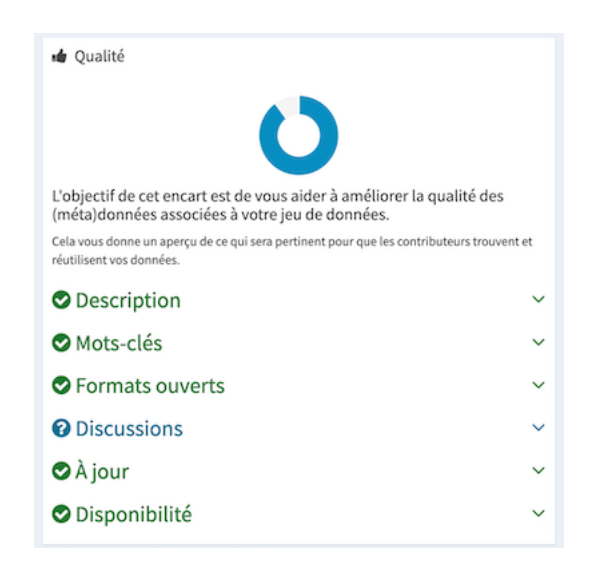

**FiG. 7 :** Module d'évaluation de la qualité d'un jeu de données

#### **4.5.2 Mettre à jour ou modifier un jeu de données et/ou une ressource**

<span id="page-12-0"></span>Les données publiées sur data.gouv.fr peuvent être mises à jour après leur publication, que la modification porte sur un jeu de données (sa description, ses tags, etc.) ou sur l'une des ressources qu'il contient.

Un producteur qui s'engage dans une logique de pu[blication de ses données a intérêt à](https://doc.data.gouv.fr/jeux-de-donnees/mettre-a-jour-un-jeu-de-donnees-ou-une-ressource/) actualiser les ressources publiées le plus souvent possible. Ce critère de fraîcheur est critique pour les réutilisateurs qui fondent leurs services et produits sur les données publiées sur data.gouv.fr.

#### **Rappel juridique**

Les producteurs de données dont la publication présente un intérêt économique, social, sanitaire ou environnemental sont tenus de mettre à jour régulièrement les jeux de données publiés (Article L312‑1‑1 du CRPA).

# **4.5.3 Transférer un jeu de données**

<span id="page-13-0"></span>Un jeu de données publié au nom d'un individu ou d'une organisation peut être transféré vers un autre individu ou une autre organisation.

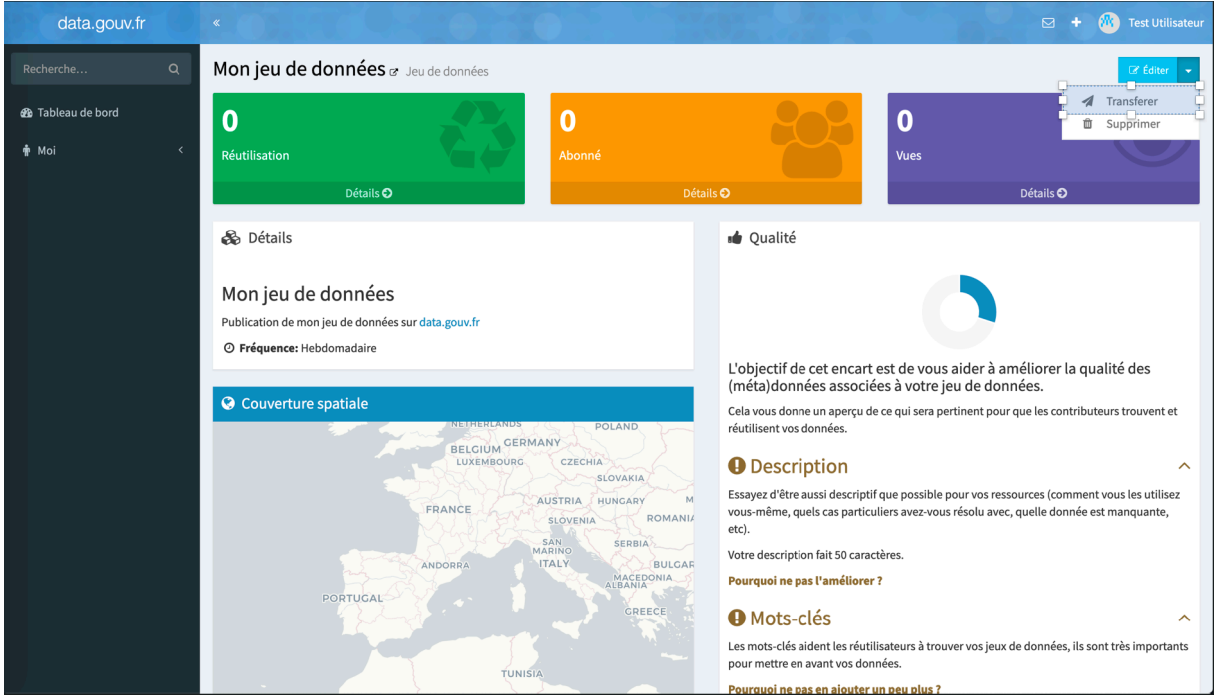

**FiG. 8 :** Transférer un jeu de données

#### **4.5.4 Supprimer un jeu de données ou une ressource**

<span id="page-13-1"></span>Vous pouvez supprimer un jeu de données, ou l'une des ressources qui le compose, si vous êtes l'auteur du jeu de données en question, ou si vous appartenez à l'organisation qui en est à l'origine. La suppression d'un jeu de données ou d'une ressource est irréversible.

#### **Conserva[tion des anciennes ressources](https://doc.data.gouv.fr/jeux-de-donnees/mettre-a-jour-un-jeu-de-donnees-ou-une-ressource/)**

Il est conseillé de supprimer le moins de ressources possibles de la plateforme data.gouv.fr. Même si vos données ne sont plus mises à jour il est possible que des utilisateurs utilisent tout de même ces données. De plus, la suppression de certaines ressources peut entraîner la maintenance de nombreux services ou produits qui reposent sur l'exploitation des données publiées.

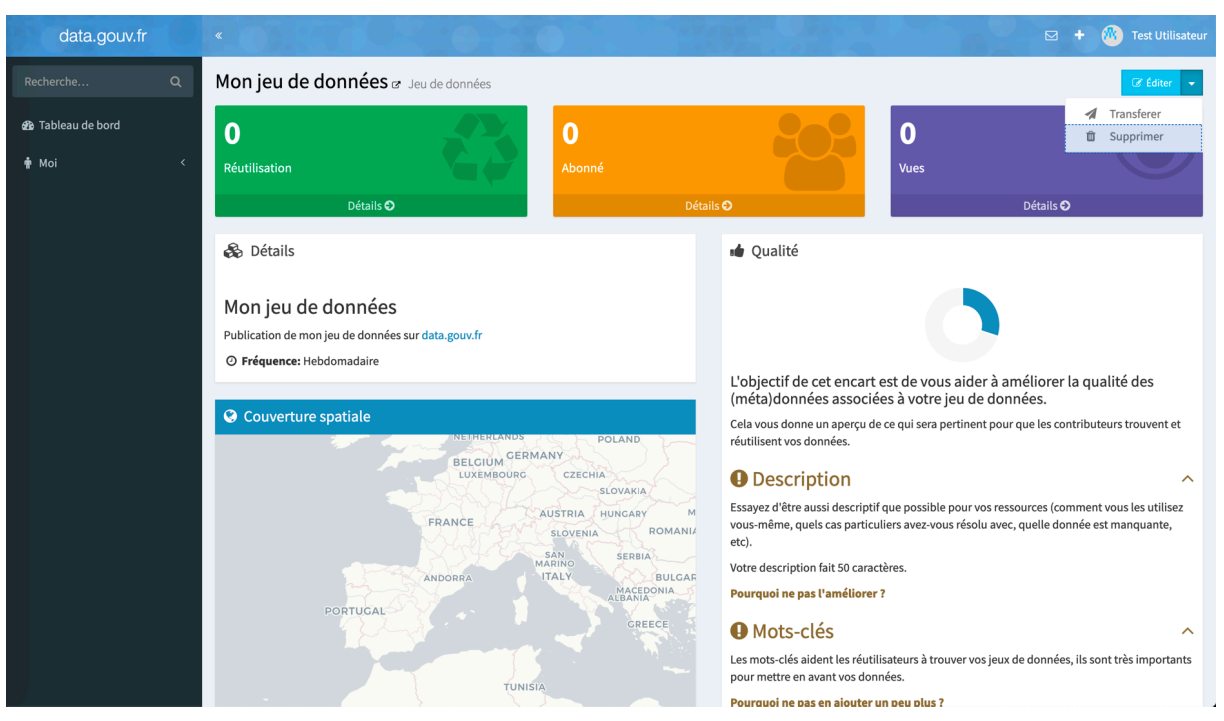

**FiG. 9 :** Supprimer un jeu de données

# <span id="page-14-0"></span>**5 Animer la communauté de réutilisateurs**

# **5.1 Partager son jeu de données et ses ressources**

Une fois que votre jeu de données est publié sur data.gouv.fr, nous vous conseillons de partager cette publication sur les réseaux sociaux.

Tout jeu de données peut être intégré sur d'autres sites web. Pour cela, il suffit de générer le code HTML du jeu de données depuis sa page associée, grâce à l'icône.

Plusieurs jeux de données peuvent être intégrés sur une même page web. Vous pouvez également contrôler l'apparence du jeu de données intégré en modifiant la classe CSS dataset‑card.

# **5.2 Valoriser les usages des données**

#### **Qu'est‑ce qu'une réutilisation?**

Un réutilisation est le résultat de l'exploitation des ressources d'un jeu de données publiées à d'autres fins que celles pour lesquelles les données ont été produites.

Les réutilisateurs des ressources publiées ont la possibilité de référencer leur réutilisation sur data.gouv.fr, en la liant au jeu de données réutilisé. Le référencement des réutilisation permet de :

- donner de la visibilité à la réutilisation et/ou au projet;
- montrer le potentiel de réutilisation du jeu de données;
- inspirer d'autres réutilisations;
- engager un dialogue entre le producteur et le réutilisateur du jeu de données.

## **Base de demandes de valeurs foncières (DVF)**

- Le jeu de données recense l'ensemble des transactions immobilières intervenues au cours des cinq dernières années. Pour chaque transaction, le jeu de données indique l'adresse du bien cédé, le prix du bien cédé, la date de transaction, le type de la transaction, la descriptio[n du bien et les](https://www.data.gouv.fr/fr/datasets/demandes-de-valeurs-foncieres/) références cadastrales.
- Dès leur ouverture, les données foncières ont largement été ré‑utilisées par les ci‑ toyens, les acteurs publics et les entreprises. La start-up MeilleursAgents a regroupé sur une carte interactive une partie de ces données. Leur visualisation permet de localiser les biens vendus et d'y associer la date et le prix de la transaction ainsi que les informations du bien. La mise à disposition de cette carte interactive aide les particuliers à fixer le juste prix de vente ou d'achat d'un bien immobilier. MeilleursAgents Prix immobilier Estimer un bien Choisir une agence

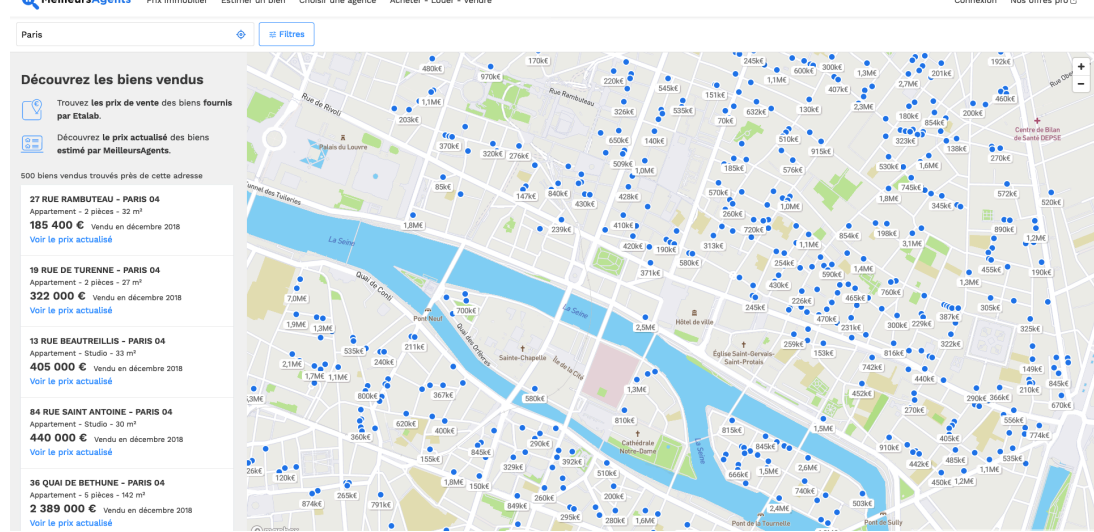

# **5.3 Répondre aux questions posées à propos d'un jeu de données**

Lorsque vous publiez un jeu de données ou une réutilisation sur data.gouv.fr, tout utilisateur qui dispose d'un compte data.gouv.fr peut ouvrir des discussions sur la page du jeu de données. Ces dis‑ cussions permettent aux réutilisateurs des données de poser des questions au producteur, de faire

remonter des erreurs constatées dans le jeu de données ou de proposer des améliorations.

Vous avez la possibilité de récupérer le lien d'une discussion ou d'un commentaire, d'ajouter un com‑ mentaire et de fermer une discussion. Les discussions publiées sont visibles par tous les visiteurs de data.gouv.fr.

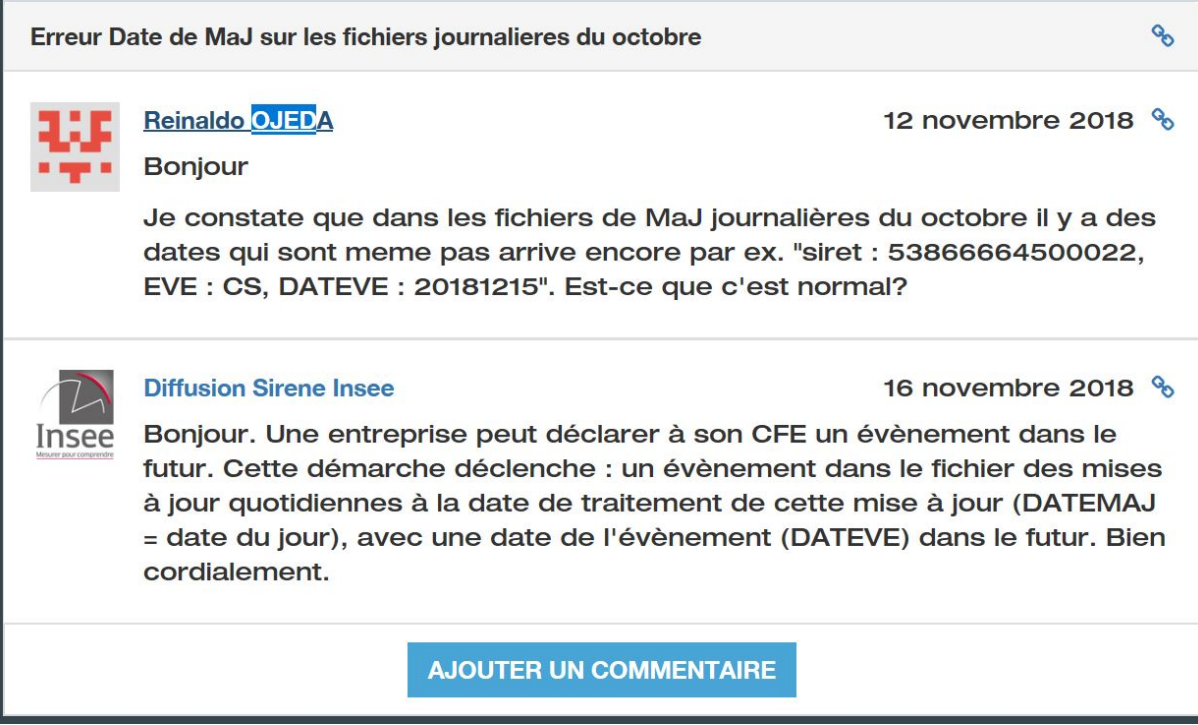

**FiG. 10 :** Module de commentaire